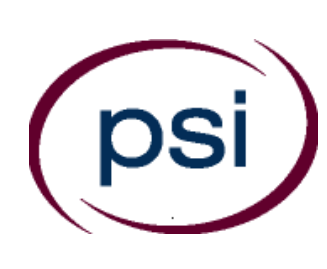

**PSI Services LLC 3210 E Tropicana Las Vegas, NV 89121 [www.psiexams.com](http://www.psiexams.com/)**

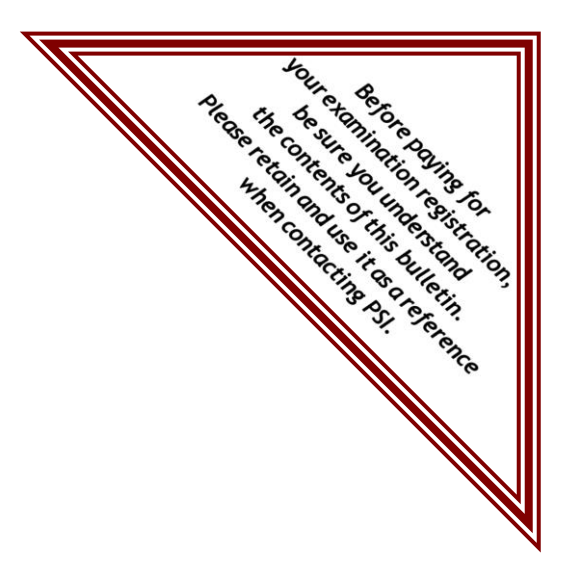

# **PROFESSIONAL LICENSING BOARDS DIVISION GEORGIA OPTOMETRY LAWS AND RULES EXAMINATION CANDIDATE INFORMATION BULLETIN**

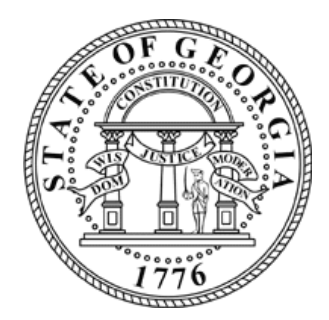

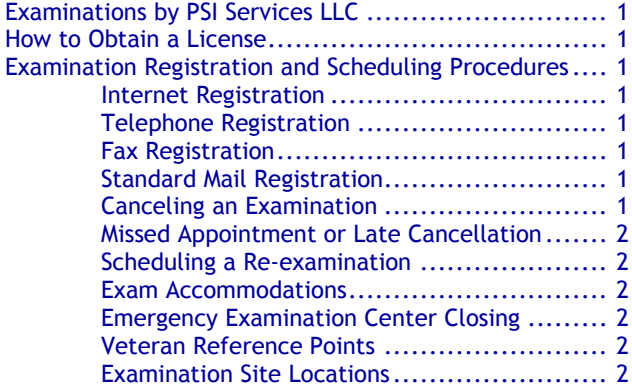

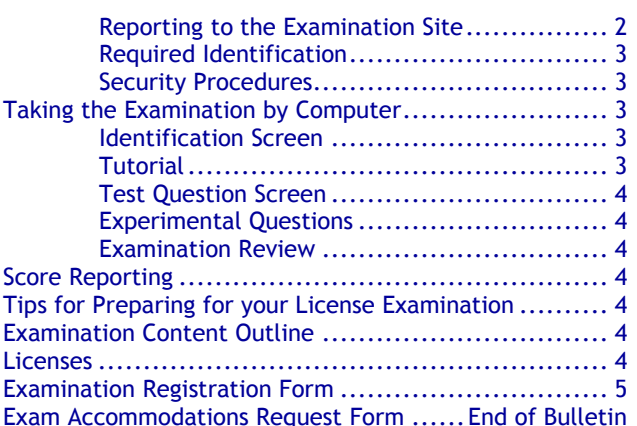

**Please refer to our website to check for the most updated information at www.psiexams.com**

Copyright © 2017 by PSI Services LLC Updated 5/24/2017

# **EXAMINATIONS BY PSI**

This Candidate Information Bulletin provides you with information about the examination and application process for becoming licensed as an Optometrist in the State of Georgia.

Georgia State law requires Optometrists to be licensed and regulated by the Professional Licensing Board. Eligibility for examination is determined by the Board.

The Board has contracted with PSI Services LLC (PSI) to conduct its examination program. PSI provides examinations through a network of computer examination centers in Georgia. PSI works closely with the State to be certain that examinations meet local as well as national requirements in basic principles and examination development standards.

### **HOW TO OBTAIN A LICENSE**

1. Please request the appropriate application by accessing the Board. All questions about applications for licensure should be directed here.

### **Professional Licensing Boards Division Georgia State Board of Optometry** 237 Coliseum Drive Testing Center, Building B Macon, GA 31217-3858 (478) 207-2440. [www.sos.georgia.gov/plb/optometry](http://www.sos.georgia.gov/plb/optometry)

2. Board staff will process your examination application for eligibility. If approved by the Board, you will be notified how to contact PSI for registration.

All questions and requests for information about examinations should be directed to PSI.

> **PSI Services LLC 3210 E Tropicana Las Vegas, NV 89121 (800) 733-9267** • **Fax (702) 932-2666 [www.psiexams.com](http://www.psiexams.com/)**

# **EXAMINATION REGISTRATION AND SCHEDULING PROCEDURES**

Once the Board notifies PSI that you are eligible to take the examination, you have one year to schedule and take your examination. After one year, your examination eligibility will expire and you will need to submit another application form before being able to take an examination.

# **INTERNET REGISTRATION**

For the fastest and most convenient test scheduling process, PSI recommends that candidates register for their exams using the Internet. In order to register over the Internet, candidates will need to have a valid credit card (Visa, MasterCard, American Express or Discover).

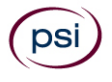

Candidates register online by accessing PSI's registration website at [www.psiexams.com.](http://www.psiexams.com/) Internet registration is available 24 hours a day. In order to register by Internet, complete the steps below.

- 1. Log onto PSI's website and complete the associated registration form online and submit your information to PSI via the Internet.
- 2. Upon completion of the online registration form, you will be given the available exam dates and locations for scheduling your examination. Select your desired testing date

# **TELEPHONE REGISTRATION**

Call (800) 733-9267, PSI registrars are available to receive payment and to schedule your appointment for the examination. Please call Monday through Friday between 7:30 am and 10:00 pm, and Saturday-Sunday between 9:00 am and 5:30 pm, Eastern Time.

To register by phone, you need a valid credit card (VISA, MasterCard, American Express or Discover.)

# **FAX REGISTRATION**

Complete the Eligibility/Examination Registration Form, including your credit card number and expiration date. Fax the completed form(s) to PSI (702) 932-2666. Fax registrations are accepted 24 hours a day.

Upon approval by PSI, you will be sent an Eligibility Postcard, including instructions for scheduling the examination. If your registration is incomplete, PSI will contact you to advise you of any additional information or documents required. Allow 4 business days for processing before scheduling the examination date.

#### **STANDARD MAIL REGISTRATION**

For those desiring to make payment for their examination Complete the Eligibility/Examination Registration Form found at the end of this Candidate Information Bulletin. Return the completed original form(s) to PSI with the appropriate examination fee. Payment of fees may be made by credit card (Visa, MasterCard, American Express or Discover), money order, company check or cashier's check. Money orders or checks must be made payable to PSI. **CASH AND PERSONAL CHECKS ARE NOT ACCEPTED.**

Upon approval by PSI, you will be sent an Eligibility Postcard, including instructions for scheduling the examination. If your registration is incomplete, PSI will contact you to advise you of any additional information or documents required. Allow 2 weeks for processing before scheduling the examination date.

#### **CANCELING AN EXAMINATION APPOINTMENT**

You may cancel and reschedule an examination appointment without forfeiting your fee if your cancellation notice is received 2 days before the scheduled examination date. For example, for a Monday appointment, the cancellation notice would need to be received on the previous Saturday. You may reschedule online at [www.psiexams.com](http://www.psiexams.com/) or call PSI at (800) 733-9267.

**Note: A voice mail message is not an acceptable form of cancellation. Please use the PSI Website or call PSI and speak to a Customer Service Representative.** 

### **SCHEDULING A RE-EXAMINATION**

In order to retest, you must re-register following the steps for registration and scheduling as outlined earlier. You may reregister over the Internet, telephone or by mail. Once registered, you can reschedule for your re-examination.

### **MISSED APPOINTMENT OR LATE CANCELLATION**

Your registration will be invalid, you will not be able to take the examination as scheduled, and you will forfeit your examination fee, if you:

- Do not cancel your appointment 2 days before the schedule examination date;
- Do not appear for your examination appointment;
- Arrive after examination start time;
- Do not present proper identification when you arrive for the examination.

#### **EXAM ACCOMMODATIONS**

All examination centers are equipped to provide access in accordance with the Americans with Disabilities Act (ADA) of 1990, and exam accommodations will be made in meeting a candidate's needs. Applicants with disabilities or those who would otherwise have difficulty taking the examination must fill out the form at the end of this Candidate Information Bulletin and fax to PSI (702) 932-2666.

#### **EXAMINATION SITE CLOSING FOR AN EMERGENCY**

In the event that severe weather or another emergency forces the closure of an examination site on a scheduled examination date, your examination will be rescheduled. PSI personnel will attempt to contact you in this situation. However, you may check the status of your examination schedule by calling (800) 733-9267. Every effort will be made to reschedule your examination at a convenient time as soon as possible. You may also check our website at www.psiexams.com.

#### **VETERAN PREFERENCE POINTS**

- 1. Georgia law (General Provisions Volume 30, Title 43-1-9 (1)(2)(3)) provides that veterans meeting certain conditions are eligible for the addition of five or ten percentage points to their examination scores.
- 2. To qualify, veterans must have served for a minimum of one year in active duty status, and must have served during a period of conflict or war for a minimum of 90 days. The law provides that you may also qualify for veterans preference points if you were "discharged for injury or illness incurred in [the] line of duty...if [your] disability is rated at 10 percent or above at the time of taking the examination."

To apply for Veterans' Preference Points candidates must submit a copy of their DD-214 form and documentation of disability if applicable, to the Board office at the time of application.

If you have been approved for Veteran Preference Points, you will receive a final score report which from the Board office once your scores have been received.

# **EXAMINATION SITE LOCATIONS**

The PSI examinations are administered at the examination centers listed below:

### **PSI Atlanta (Duluth)**

3505 Koger Blvd, Suite 175 Duluth, GA 30096 *From I-85 N: Use the right lane to take exit 104 for Pleasant Hill Rd. Use the second to the right lane to turn right onto Pleasant Hill Road. Use the left two lanes to turn left onto Breckinridge Blvd. Turn right onto Centerview Dr. NW. Turn right onto Koger Blvd. The building is on the right.*

#### **PSI Atlanta (Marietta)**

The Pavilions at East Lake Shopping Center 2100 Roswell Road NE, Suite 2128 Marietta, GA 30062 *Exit I-75 at North Marietta Parkway (Loop 120/Exit 263). Drive approximately 1.5 miles to the 120 Roswell Road exit (go past Powers Ferry and Lower Roswell Roads). Exit at the 120 East Roswell Road and head east for approximately 1 mile. The Pavilions at East Lake Shopping Center is on the right side of the road.*

#### **PSI Macon**

3902 Northside Dr, Suite C5 Macon, GA 31210 *From the North, take I-75 South to exit 169. Turn right onto Arkwright Road. Turn right at the second traffic light. Turn left at Ashley Park Office Building. You must enter and park from rear of buildings.*

*From the South, take I-75 North to exit 169. Turn left onto Arkwright Road. Turn right at the third traffic light. Turn left at Ashley Park Office Building. You must enter and park from the rear of buildings.*

#### **PSI Tifton**

251 Southwell Blvd. Suite A Tifton, GA 31794 *I-75 S / GA-401 S. Take the Southwell Blvd exit- Exit 59. Turn Left onto CR-204 / Southwell Blvd. Continue to follow Southwell Blvd.*

Additionally, PSI has examination centers in many other regions across the United States. You may take the written examination at any of these locations by filling out and submitting the Exam Accommodations Request Form found at the end of this bulletin.

# **REPORTING TO THE EXAMINATION SITE**

On the day of the examination, you should arrive at least 30 minutes before your appointment. This extra time is for signin and identification. *If you arrive late, you may not be* 

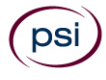

*admitted to the examination site and you will forfeit your examination registration fee.*

# **REQUIRED IDENTIFICATION AT EXAMINATION SITE**

*You must provide 2 forms of identification.* One must be a VALID form of government issued identification (driver's license, state ID, passport), which bears your signature and has your photograph. The second ID must have your signature and preprinted legal name. All identification provided must match the name on the Examination Registration Form and your Registration Confirmation Notice.

If you cannot provide the required identification, you must call (800) 733-9267 at least 3 weeks prior to your scheduled appointment to arrange a way to meet this security requirement. *Failure to provide all of the required identification at the time of the examination without notifying PSI is considered a missed appointment, and you will not be able to take the examination.*

#### **SECURITY PROCEDURES**

The following security procedures will apply during the examination:

- Only non-programmable calculators that are silent, battery-operated, do not have paper tape printing capabilities, and do not have a keyboard containing the alphabet will be allowed in the examination site.
- Candidates may take only approved items into the examination room.
- All personal belongings of candidates, with the exception of close-fitting jackets or sweatshirts, should be placed in the secure storage provided at each site prior to entering the examination room. Personal belongings **include**, **but are not limited to**, the following items:
	- **Electronic devices of any type**, including cellular / mobile phones, recording devices, electronic watches, cameras, pagers, laptop computers, tablet computers (e.g., iPads), music players (e.g., iPods), smart watches, radios, or electronic games.
	- Bulky or loose clothing or coats that could be used to conceal recording devices or notes, including coats, shawls, hooded clothing, heavy jackets, or overcoats.
	- **Hats or headgear not worn for religious reasons** or as religious apparel, including hats, baseball caps, or visors.
	- Other personal items, including purses, notebooks, reference or reading material, briefcases, backpacks, wallets, pens, pencils, other writing devices, food, drinks, and good luck items.
- Person(s) accompanying an examination candidate may not wait in the examination center, inside the building or on the building's property. This applies to guests of any nature, including drivers, children, friends, family, colleagues or instructors.
- No smoking, eating, or drinking is allowed in the examination center.
- During the check in process, all candidates will be asked if they possess any prohibited items. Candidates may also be asked to empty their pockets and turn them out for the proctor to ensure they are empty. The proctor may also ask candidates to lift up the ends of their sleeves and the bottoms of their pant legs to ensure that notes or recording devices are not being hidden there.
- Proctors will also carefully inspect eyeglass frames, tie tacks, or any other apparel that could be used to harbor a recording device. Proctors will ask to inspect any such items in candidates' pockets.
- If prohibited items are found during check-in, candidates shall put them in the provided secure storage or return these items to their vehicle. PSI will not be responsible for the security of any personal belongings or prohibited items.
- Any candidate possessing prohibited items in the examination room shall immediately have his or her test results invalidated, and PSI shall notify the examination sponsor of the occurrence.
- Any candidate seen giving or receiving assistance on an examination, found with unauthorized materials, or who violates any security regulations will be asked to surrender all examination materials and to leave the examination center. All such instances will be reported to the examination sponsor.
- Copying or communicating examination content is violation of a candidate's contract with PSI, and federal and state law. Either may result in the disqualification of examination results and may lead to legal action.
- Once candidates have been seated and the examination begins, they may leave the examination room only to use the restroom, and only after obtaining permission from the proctor. Candidate will not receive extra time to complete the examination.

# **TAKING THE EXAMINATION BY COMPUTER**

The examination will be administered via computer. You will be using a mouse and computer keyboard.

### **IDENTIFICATION SCREEN**

You will be directed to a semiprivate testing station to take the examination. When you are seated at the testing station, you will be prompted to confirm your name, identification number, and the examination for which you are registered.

# **TUTORIAL**

Before you start your examination, an introductory tutorial is provided on the computer screen. The time you spend on this tutorial, up to 15 minutes, DOES NOT count as part of your examination time. Sample questions are included following the tutorial so that you may practice answering questions, and reviewing your answers.

### **TEST QUESTION SCREEN**

The "function bar" at the top of the test question provides mouse-click access to the features available while taking the examination.

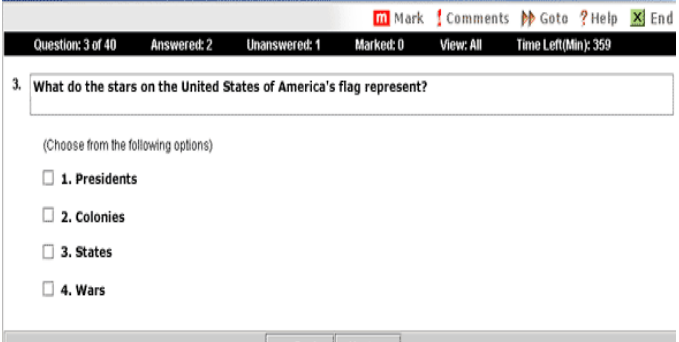

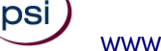

One question appears on the screen at a time. During the examination, minutes remaining will be displayed at the top of the screen and updated as you record your answers.

IMPORTANT: After you have entered your responses, you will later be able to return to any question(s) and change your response, provided the examination time has not run out.

### **EXPERIMENTAL QUESTIONS**

In addition to the number of questions per examination, a small number of five to ten "experimental" questions may be administered to candidates during the examinations. These questions will not be scored and the time taken to answer them will not count against examination time. The administration of such non-scored experimental questions is an essential step in developing future licensing examinations.

### **EXAMINATION REVIEW**

PSI, in cooperation with the Georgia Professional Licensing Board, will be consistently evaluating the examination being administered to ensure that the examination accurately measures competency in the required knowledge areas. While taking the examination, examinees will have the opportunity to provide comments on any questions. Comments may be entered by clicking the Comments link on the function bar of the test question screen.

These comments will be analyzed by PSI examination development staff. PSI does not respond to individuals regarding these comments, all substantive comments are reviewed. **This is the only review of examination materials available to candidates.**

# **SCORE REPORTING**

Your score will be given to you immediately following completion of the examination. The following summary describes the score reporting process:

- **On screen** your score will appear immediately on the computer screen. This will happen automatically at the end of the time allowed for the examination; if you are using review features, you will be able to obtain your score immediately when you indicate that you have finished and would like to see your results.
	- If you **pass**, you will immediately receive a successful notification.
	- If you **do not pass**, you will immediately receive an unsuccessful notification on the screen along with a diagnostic report indicating your strengths and weaknesses by examination type. Registration forms for submittal to PSI to retake the examination will be available at the examination site.
- **On paper** an official score report will be printed at the examination site.

# **DUPLICATE SCORE REPORTS**

You may request a duplicate score report after your examination by emailing [scorereport@psionline.com](mailto:scorereport@psionline.com) or by calling 800-733-9267.

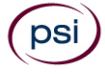

# **TIPS FOR PREPARING FOR YOUR LICENSE EXAMINATION**

The following suggestions will help you prepare for your examination.

- Planned preparation increases your likelihood of passing.
- Start with a current copy of this Candidate Information Bulletin and use the examination content outline as the basis of your study.
- Read study materials that cover all the topics in the content outline.
- Take notes on what you study. Putting information in writing helps you commit it to memory and it is also an excellent business practice. Underline or highlight key ideas that will help with a later review.
- Discuss new terms or concepts as frequently as you can with colleagues. This will test your understanding and reinforce ideas.
- Your studies will be most effective if you study frequently, for periods of about 45 to 60 minutes. Concentration tends to wander when you study for longer periods of time.

# **EXAMINATION CONTENT OUTLINE**

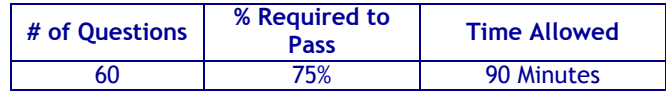

The examination is a written multiple-choice examination in which the candidate demonstrates knowledge of the following Georgia laws and Board Rules

# **REFERENCE LIST**

This examination is CLOSED BOOK. The reference material listed below was used to prepare the questions for this examination. The examination may also contain questions based on trade knowledge or general industry practices. The Georgia Code is available online at: [http://www.lexis](http://www.lexis-nexis.com/hottopics/gacode/default.asp)[nexis.com/hottopics/gacode/default.asp](http://www.lexis-nexis.com/hottopics/gacode/default.asp) and the Board Rules are available online at:

<http://rules.sos.ga.gov/gac/430>

- O.C.G.A. Title 31, Chapter 12, Section 12;
- O.C.G.A. Title 40, Chapter 5, Section 27;
- O.C.G.A. Title 43, Chapter 1, Sections 1, 19, and 27;
- O.C.G.A. Title 43, Chapter 30, Sections 1 through 14;
- State Board of Optometry Rules Chapter 430-1 to 430-13

Candidates may use a silent, nonprinting, non-programmable calculator in the examination center.

Candidates may access the laws and rules at: [www.sos.georgia.gov/plb/optometry](http://www.sos.georgia.gov/plb/optometry).

# **LICENSES**

The Board will mail licenses to candidates who pass the examination. Any questions regarding licenses should be directed to the Board Office at 237 Coliseum Drive, Macon, GA 31217-3858, telephone: (478) 207-2400.

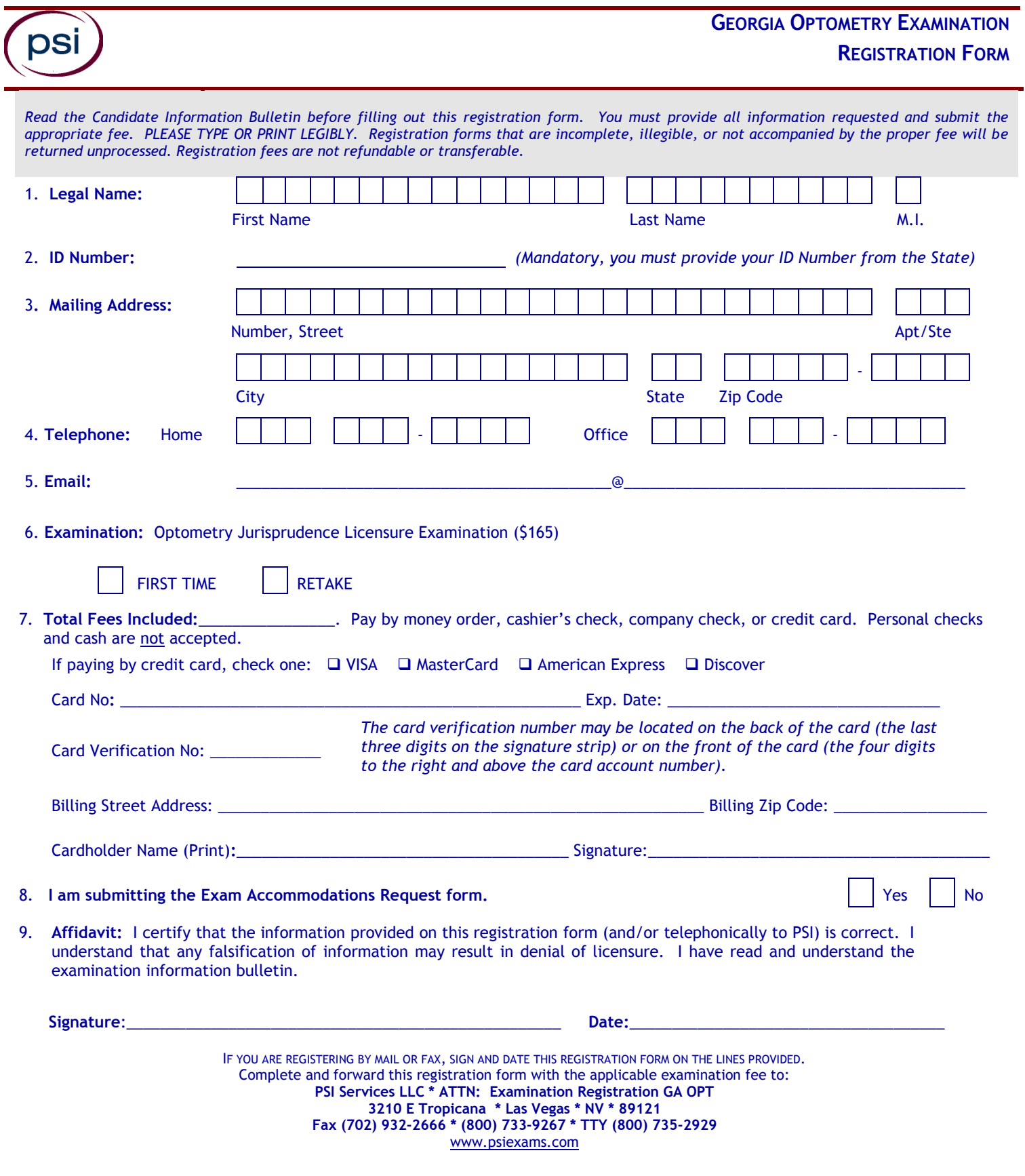

(psi)<br>
WWW.PSIEXAMS.COM 5

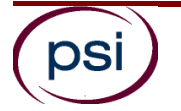

All examination centers are equipped to provide access in accordance with the Americans with Disabilities Act (ADA) of 1990. Applicants with disabilities or those who would otherwise have difficulty taking the examination may request exam accommodations.

Candidates who wish to request exam accommodations because of a disability should fax this form and supporting documentation to PSI at (702) 932-2666.

#### **Requirements for exam accommodation requests**

You are required to submit documentation from the medical authority or learning institution that rendered a diagnosis. Verification must be submitted to PSI on the letterhead stationery of the authority or specialist and include the following:

- **SM** Description of the disability and limitations related to testing
- State Recommended accommodation/modification
- Name, title and telephone number of the medical authority or specialist
- **N** Original signature of the medical authority or specialist

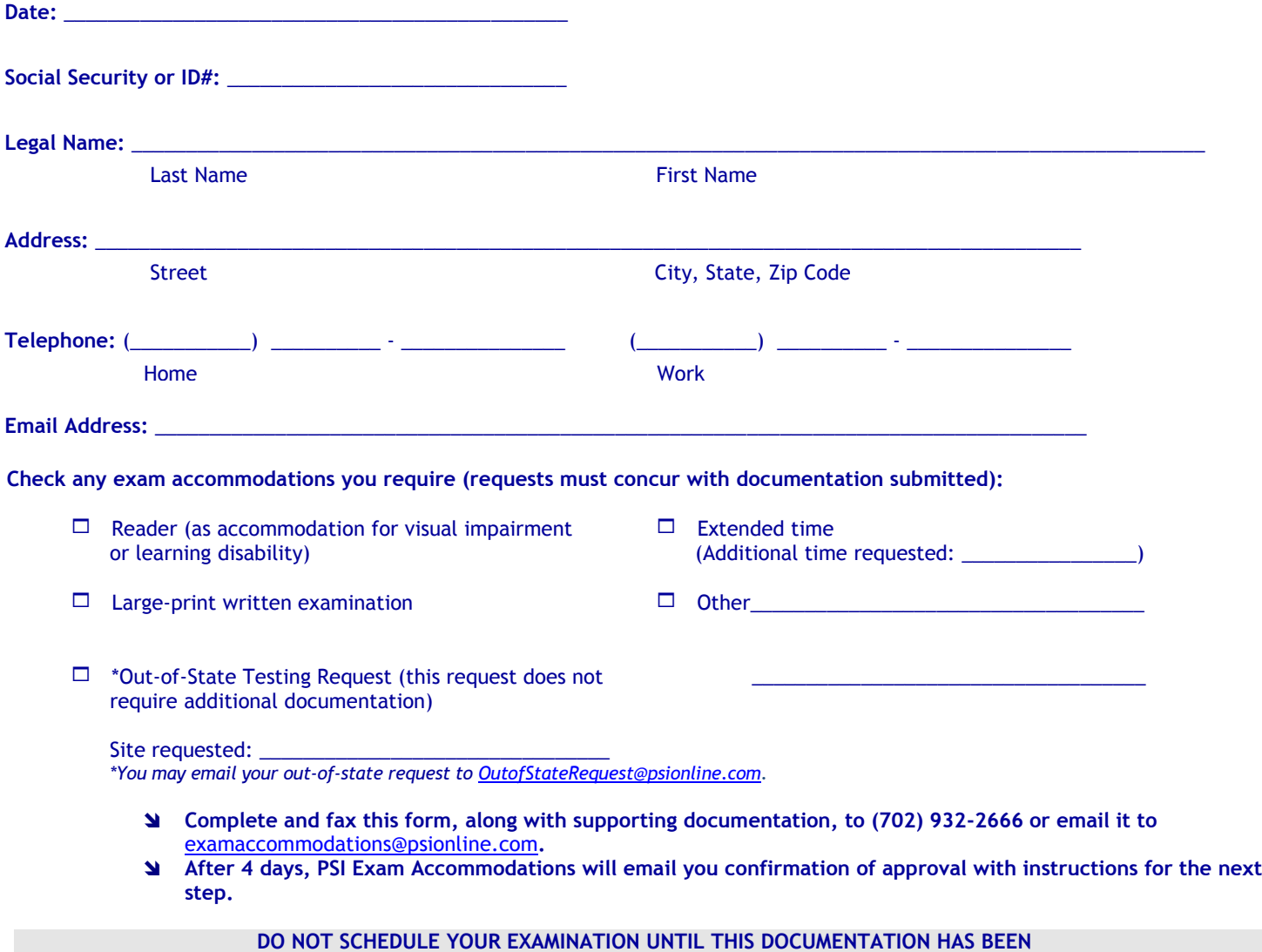

**RECEIVED AND PROCESSED BY PSI EXAM ACCOMMODATIONS.**

**PSI Services LLC 3210 E Tropicana Las Vegas, NV 89121**